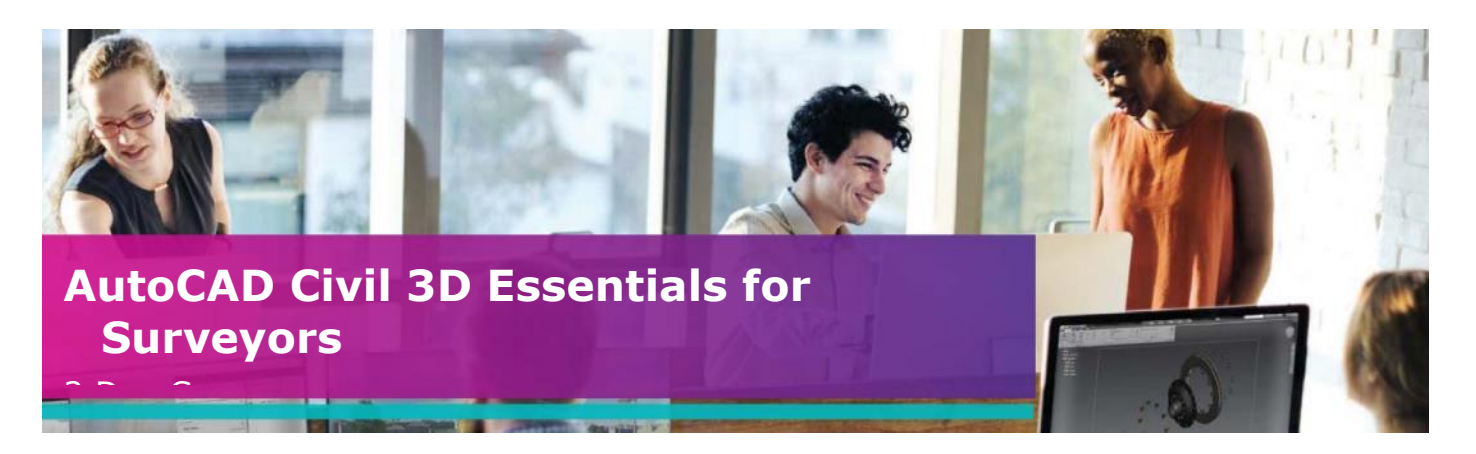

# **Who Should Attend?**

The course is designed for delegates who are new to working with AutoCAD Civil 3D.

Delegates should have a working knowledge of AutoCAD. It is also recommended that delegates have a working knowledge of Microsoft Windows 7 or newer and know how to navigate the Internet.

# **Objectives**

This course is designed to teach the essential elements of AutoCAD Civil 3D to new users.

# **Agenda**

Learn the essentials of AutoCAD Civil 3D in this two-day training course, intended to give users comprehensive experience with the features and benefits of AutoCAD Civil 3D. Hands-on exercises throughout the course to explore how to create Civil 3D models and associated outputs.

**Note:** We normally train on the latest version.

During the course delegates will cover:

### **Day 1:**

- **1. The Civil 3D Environment (basic introduction to the following)**
	- Civil 3D foundation products (AutoCAD 2D & 3D, MAP 3D, Civil 3D)
	- Application Menu
	- Templates (including UKIE Template)
	- Workspace
	- Ribbon Menus
	- Toolspace (Prospector, Settings, Survey, Toolbox)
	- Change Style
	- Quick Profile
	- Drawing Area
	- Command Line
	- Panorama

#### **2. Importing and Creating Points**

- Create Points Manually
- Create Point Style
- Create Label Styles
- Create Point Groups
- Import Point File
- 

## **3. Description Key Sets**

- Create Description Key Set
- Parameters
- Modify Import File
- Apply Description Key Set

*(Day 1 continued on next page)*

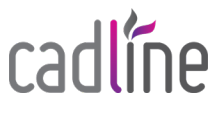

#### **Day 1 (continued):**

#### **4. Survey Tools**

- Survey Database
- Survey Equipment
- Figure Prefix Database
- Linework Code Sets

#### **5. Import Survey Data**

- Create Survey Database
- Import Survey File
- Create Survey Network
- Create Figure Prefix Database
- Create Figure Styles

#### **6. Survey Figures**

- Import Survey Figures
- Manually Create Survey Figure
- Editing Raw Data Files

#### **7. Translating Survey Data**

- Translate or Transform
- **Lock Points**
- Translate Survey

## **Day 2 – Review Learning Objectives from Day 1:**

#### **1. Survey Analysis**

- Least Squares Analysis
- Create Traverse
- Travers Analysis
- Updating Survey Database

#### **2. Multiple Networks**

• Create Connected Traverse

#### **3. Create and Analyse a Surface**

- Import a PENZ.csv file
- Object Viewer
- Quick Profile
- Surface analysis (spot levels, slopes, contours, water drop, catchments, colour banding)
- Change Style

### **4. Surface Editing and Filtering**

- Move, Edit point
- Delete/Add Lines
- Swap Edge
- Add Breaklines
- Create Surface Boundaries
- Surface Definitions (exclude greater than, less than, by internal TIN angle etc.)

*The above may be varied to suit client's preferences and requirements.*

# **Qualifications**

On completion of the course you will be presented with an Autodesk Authorised Training Certificate.

#### **5. Create Cross Sections**

- Create Sample Lines
- Create Cross Sections
- Annotate Sections

#### **6. Drawing Production**

- Create View Frame Groups
- Create Sheets for Plans/Profiles
- Create Section Sheets

#### **7. Sharing Dynamic Data**

• Data Shortcuts

#### **8. Assessment Exercise**

• Short exercise (30 mins) based on lessons learnt over the 2 days training

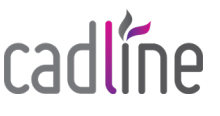

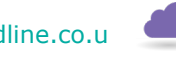

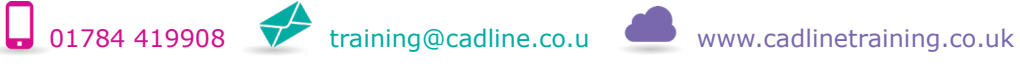